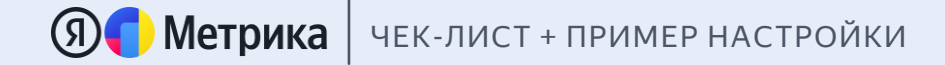

# **Разработка интеграции с Яндекс Метрикой**

В этом чек-листе — подробная инструкция для создания своей интеграции с Яндекс Метрикой

Вы можете разработать свою интеграцию с помощью [API Яндекс Метрики](https://yandex.ru/dev/metrika)

### **Этапы создания приложения**

Как создать приложение: основные шаги

- Часть 1. Регистрация приложения в Яндекс Oauth
- Часть 2. Авторизация пользователя в приложении
- Часть 3. Обращение к API Метрики
- Часть 4. Выбор счётчика

Какие задачи может решать приложение

- Часть 1. Управление счётчиками
- Часть 2. Получение статистики
- Часть 3. Загрузка данных в Метрику

Часть 4. Квоты при работе с API Яндекс Метрики

### Часть 1. Регистрация приложения в Яндекс Oauth

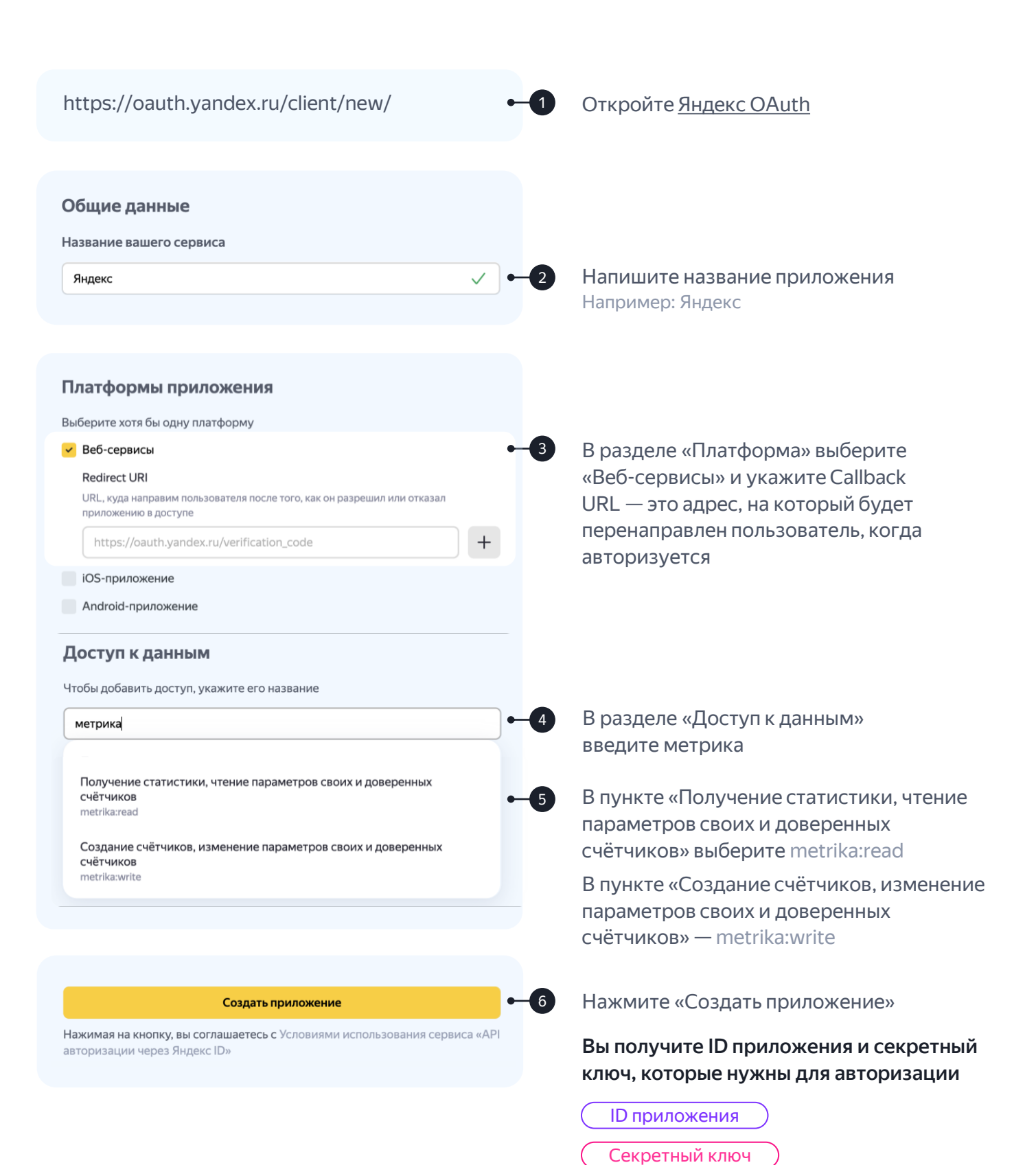

#### Часть 2. Авторизация пользователя в приложении

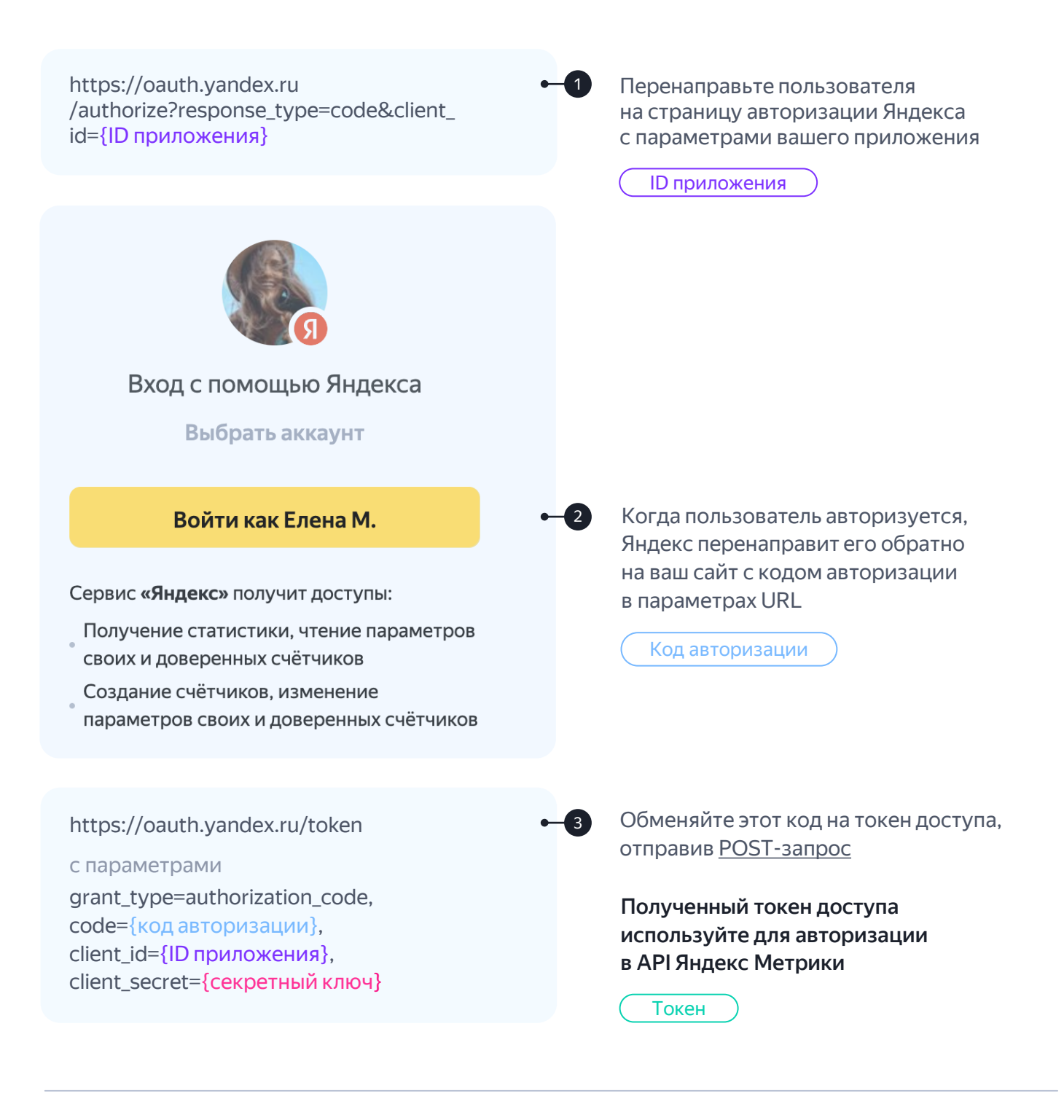

Подробнее о API Яндекс ID

Реализация OAuth в Яндексе

Перейти

#### Часть 3. Обращение к АРІ Метрики

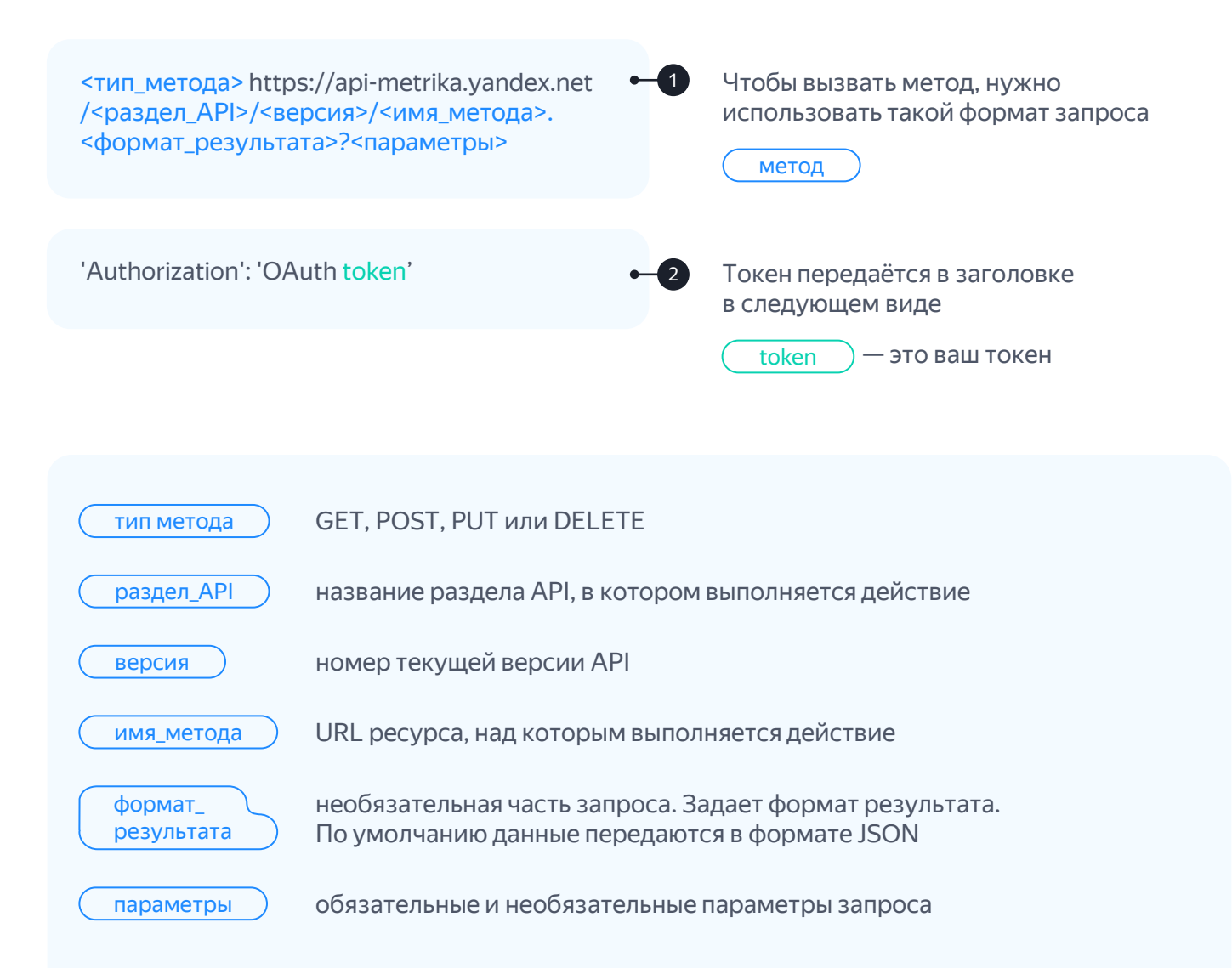

Подробнее про обращение к АРІ Метрики

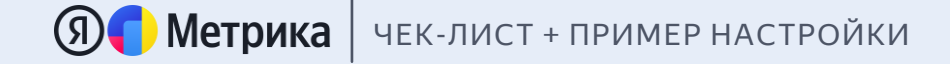

### Часть 4. Выбор счётчика

https://api-metrika.yandex.net /management/v1/counters

Header = {'Authorization': 'OAuth {TOKEN}'}

Получите список счётчиков пользователя с помощью API Яндекс Метрики.

Пользователь может выбрать один из счётчиков, для которого у него есть права на запись

счётчик

https://api-metrika.yandex.net /management/v1/counter/{counter\_id}

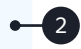

41

Чтобы проверить права пользователя, сделайте запрос и проанализируйте поле permission

счётчик

Подробнее про выбор счётчиков

### **Этапы создания приложения**

Как создать приложение: основные шаги

- Часть 1. Регистрация приложения в Яндекс Oauth
- Часть 2. Авторизация пользователя в приложении
- Часть 3. Обращение к API Метрики
- Часть 4. Выбор счётчика

#### Какие задачи может решать приложение

- Часть 1. Управление счётчиками
- Часть 2. Получение статистики
- Часть 3. Загрузка данных в Метрику
- Часть 4. Квоты при работе с API Яндекс Метрики

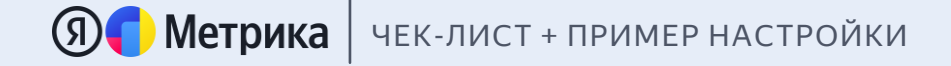

#### Часть 1. Управление счётчиками

Для управления счётчиками в Метрике есть API управления

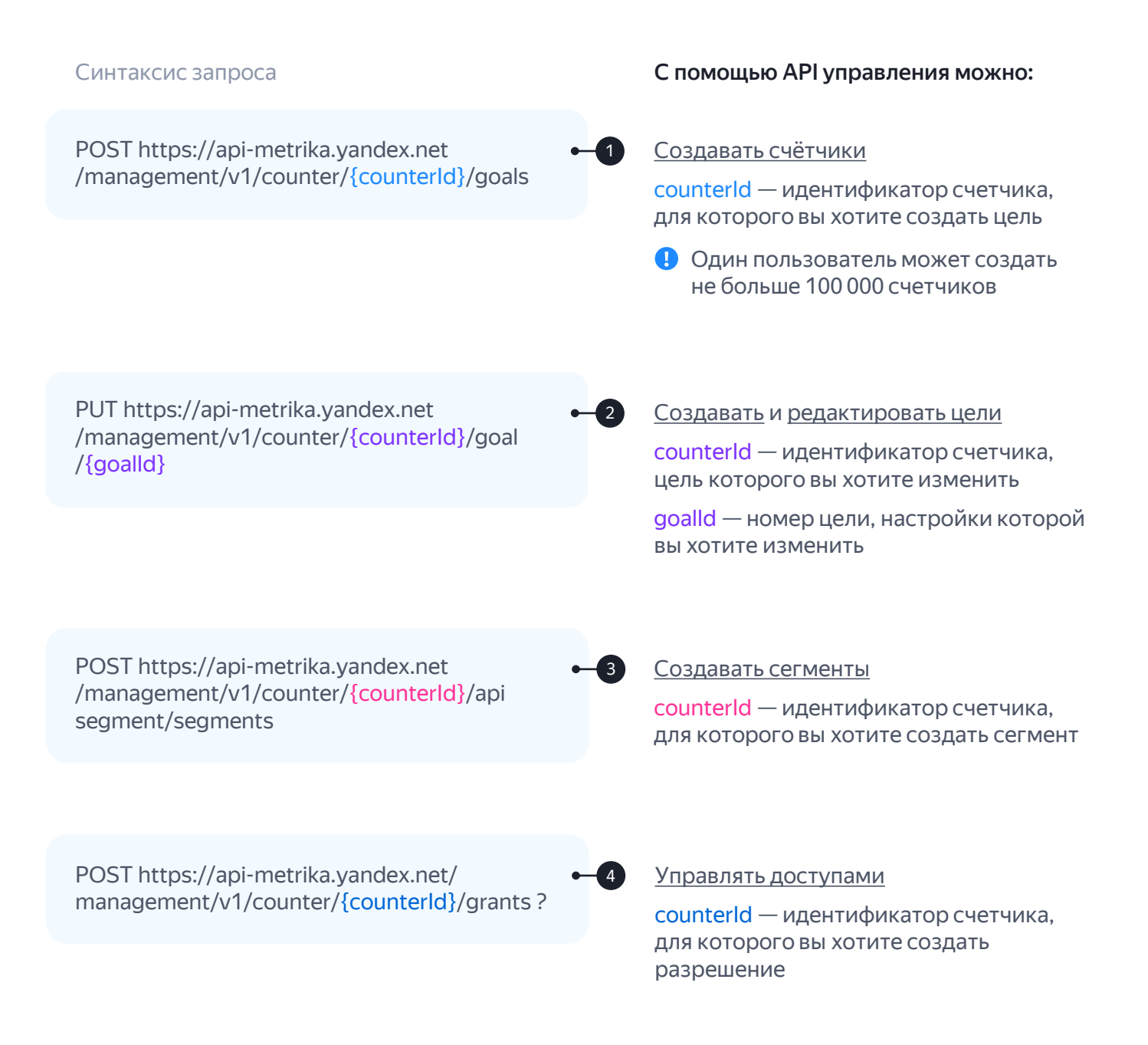

Подробнее про API управление

Перейти

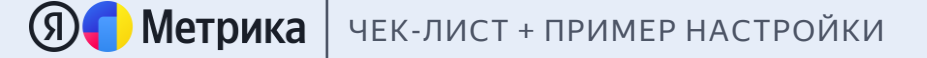

#### Часть 2. Получение статистики

В Метрике есть API двух типов

API v1 Примеры скрипта для работы с API отчётов для получения агрегированных данных отчётов Logs API для получения сырых данных Python ) and the set of the set of the set of the set of the set of the set of the set of the set of the set o

import pprint import requests import json

token = 'v0 token' headers={'Authorization': f'OAuth {token}'}

counter\_id = 11111111 dimensions= 'ym:s:<attribution>TrafficSource,ym:s:<attribution> SearchEngineRoot' metrics = 'ym:s:users' filters = "ym:s:TrafficSource=='organic'" attribution = 'cross device last significant' date1 =  $'2023 - 08 - 01'$ date2 = '2023-08-02'

 $ur = f'$ https://apimetrika.yandex.net/stat/v1/data?ids={counter\_id}& metrics={metrics}&dimensions={dimensions}&date 1={date1}&date2={date2}&filters={filters}&attribut ion={attribution}&limit=100000'  $r =$  requests.get(url, headers=headers) pp = pprint.PrettyPrinter(indent=4)

const fetch = require('node-fetch'); const counter\_id = 11111111; const dimensions = 'ym:s:<attribution>TrafficSource,ym:s:<attribution>Search EngineRoot'; const metrics = 'ym:s:users'; const filters = "ym:s:TrafficSource=='organic'"; const attribution = 'cross\_device\_last\_significant'; const date1 = '2023-08-01'; const date2 = '2023-08-02'; const token = 'y0\_token'; const limit = 100000;

const headers = { 'Authorization': OAuth \${token} };

const url = https://apimetrika.yandex.net/stat/v1/data?ids=\${counter\_id}&metri cs=\${metrics}&dimensions=\${dimensions}&date1=\${date 1}&date2=\${date2}&filters=\${filters}&attribution=\${attrib ution}&limit=\${limit};

fetch(url, { headers }) .then( $response \Rightarrow response.ison()$ ) .then(json => console.log(JSON.stringify(json, null, 4))) .catch(error => console.error('Error:', error));

#### Подробнее про API

Примеры выгрузки отчётов

[Перейти](https://yandex.ru/dev/metrika/doc/api2/concept/about.html) [Перейти](https://yandex.ru/dev/metrika/doc/api2/api_v1/examples.html)

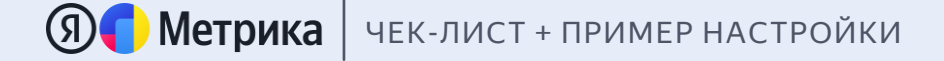

#### Часть 3. Загрузка данных в Метрику

В любой счётчик Яндекс Метрики можно загружать свои данные о пользователях, конверсиях или расходах на рекламу

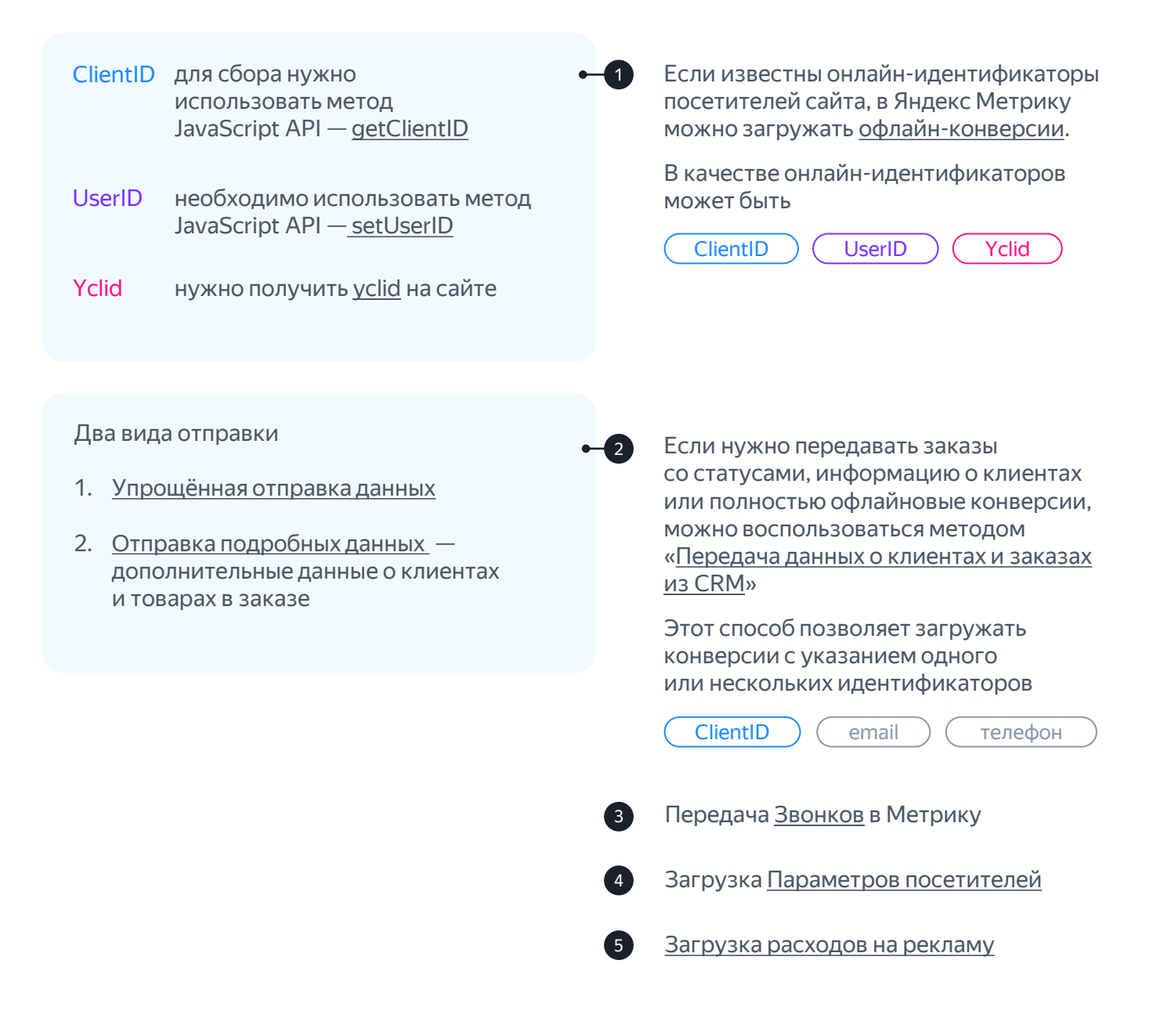

Подробнее про отслеживание офлайн-данных

[Перейти](https://yandex.ru/support/metrica/data/offline-params.html)

### Часть 4. Квоты при работе с API Яндекс Метрики

Все запросы к API должны быть выполнены с учётом ограничений и квот

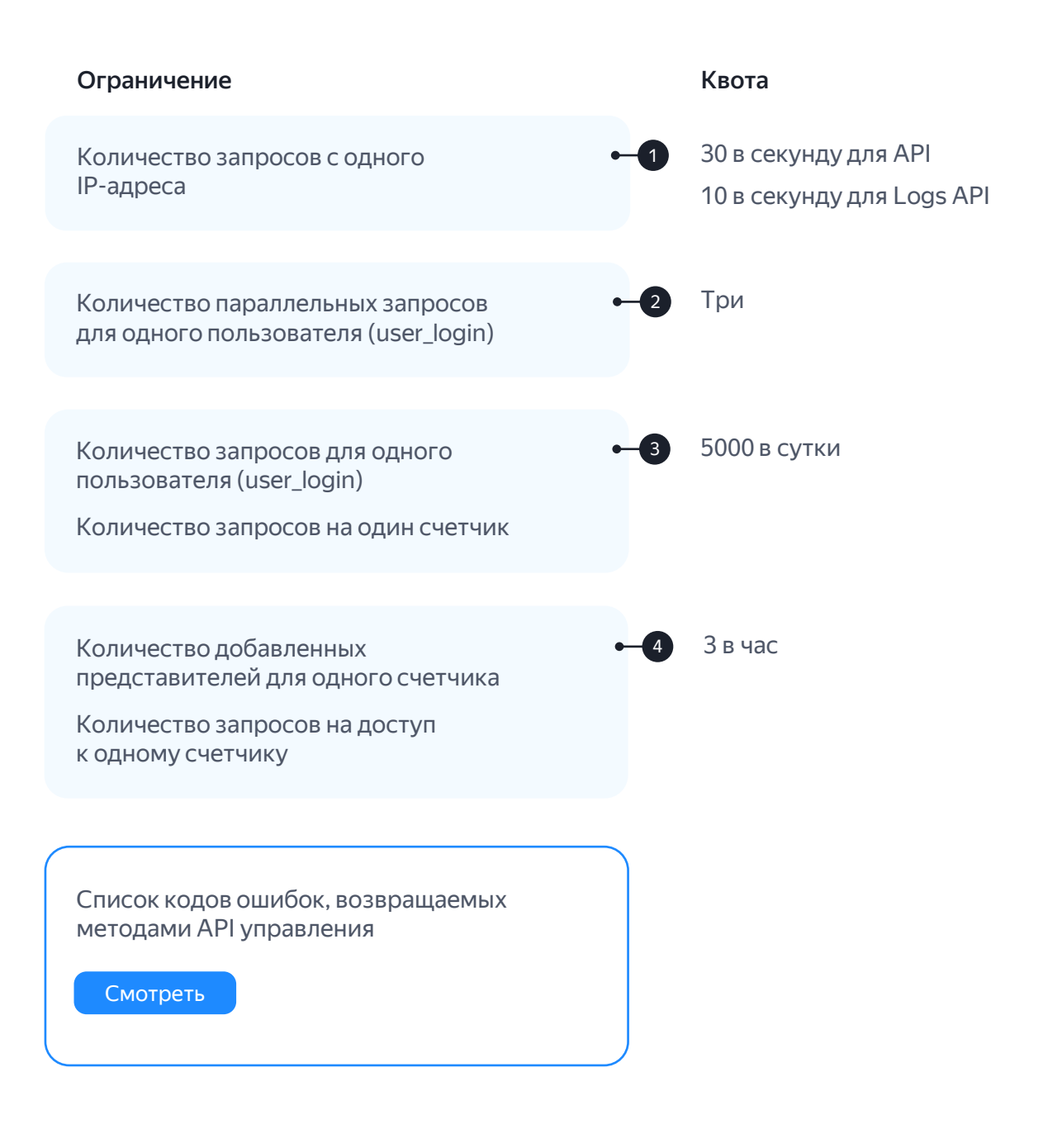

Подробнее про ограничения и квоты

# **Мы открыты для новых интеграций**

Отправьте заявку, и мы разместим вашу интеграцию в Яндекс Метрике, чтобы её увидели все пользователи

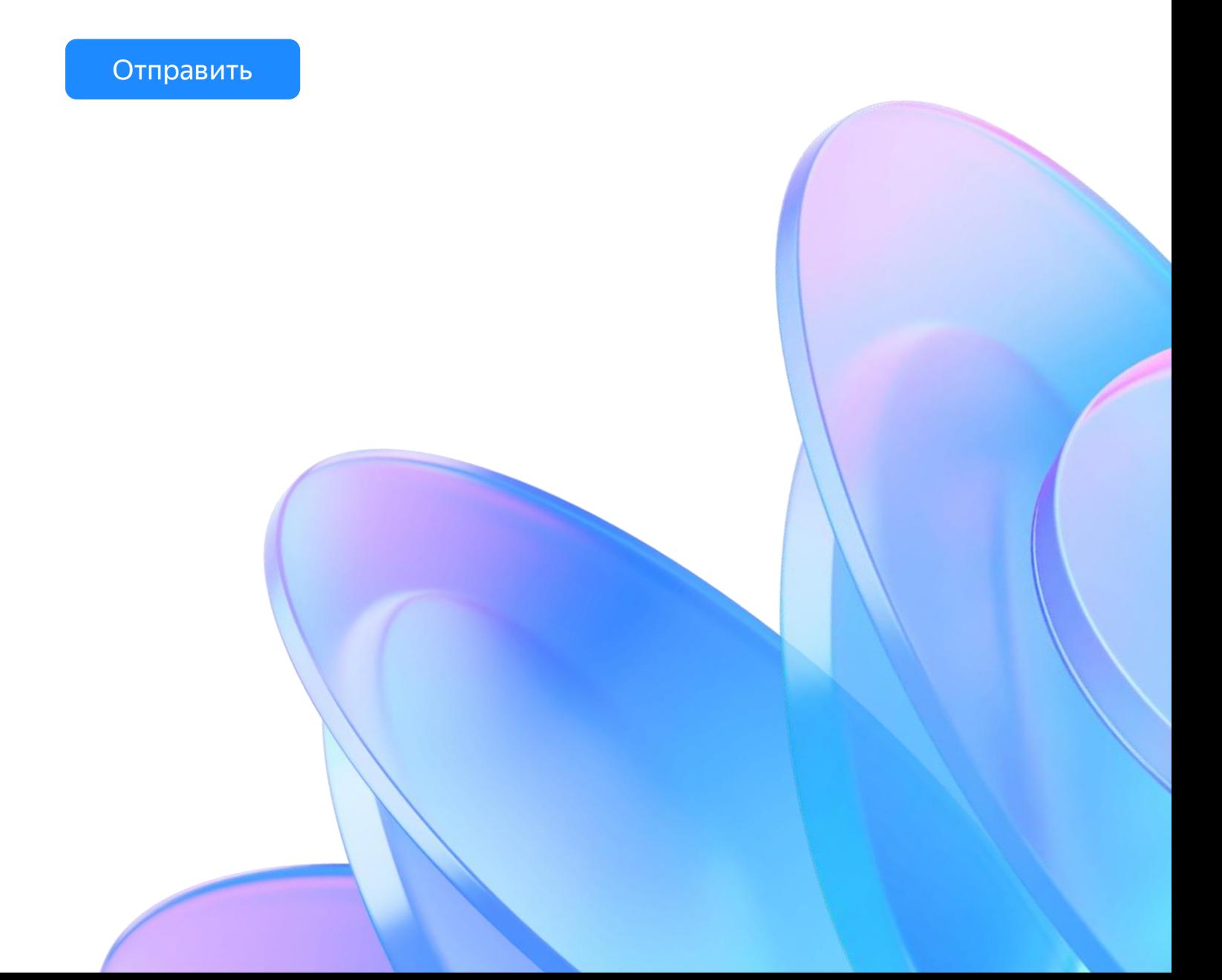